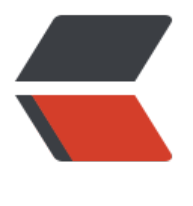

链滴

# Apache 的 [301](https://ld246.com) 重定向配置

作者:Leif160519

- 原文链接:https://ld246.com/article/1594717931159
- 来源网站:[链滴](https://ld246.com/member/Leif160519)
- 许可协议:[署名-相同方式共享 4.0 国际 \(CC BY-SA 4.0\)](https://ld246.com/article/1594717931159)

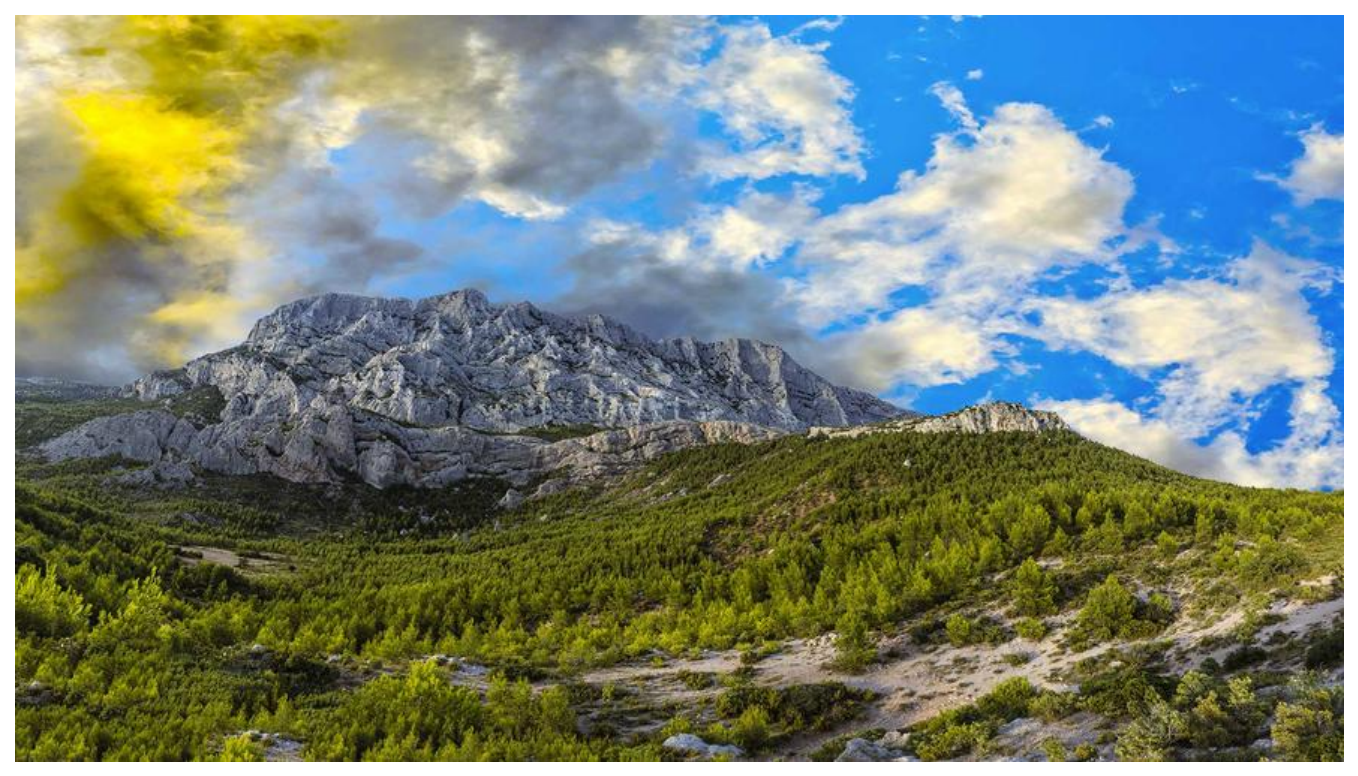

### **1.前言**

需要做test.com域名的访问重定向到www.test.com域名上,需要使用的到Apache 301重定向。

## **2.环境**

操作系统: ubuntu 20.04 LTS

Apache2版本:2.4.41

apache2先开启重定向和ssl功能

a2enmod rewrite a2enmod ssl systemctl restart apache2

#### **3.修改配置**

注意:切勿使用服务别名和301重定向的域名出现冲突的情况,否则实现不了重定向,亲测过。

修改80端口的配置文件:/etc/apache2/sites-enabled/000-default.conf,内容如下:

 ServerAdmin webmaster@localhost DocumentRoot /var/www/html ServerName www.test.com

 RewriteEngine on RewriteCond %{HTTPS} !=on RewriteRule ^(.\*) https://%{SERVER\_NAME}\$1 [L,R=301]

RewriteCond %{HTTP\_HOST} !^www\. [NC]

RewriteRule ^ %{REQUEST\_SCHEME}://www.%{HTTP\_HOST}%{REQUEST\_URI} [R=301,L]

修改443端口的配置文件:/etc/apache2/sites-enabled/default-ssl.conf,内容如下:

ServerAdmin webmaster@genscript.com

 DocumentRoot /var/www/html ServerName www.test.com

 RewriteEngine on RewriteCond %{HTTP\_HOST} !^www\. [NC] RewriteRule ^ %{REQUEST\_SCHEME}://www.%{HTTP\_HOST}%{REQUEST\_URI} [R=30

,L]

如果是www跳转不带www的域名,则写法如下:

RewriteEngine On RewriteCond %{HTTP\_HOST} ^www\.(.\*)\$ [NC] RewriteRule ^ %{REQUEST\_SCHEME}://%1%{REQUEST\_URI} [R=301,L]

#### **4.刷新配置生效**

systemctl reload apache2

#### **5.参考**

- apache redirect from non www to www
- Centos下Apache的301重定向配置

注意: 网上很多教程说在网站根目录新建一个.htaccess文件, 经测试, 此种办法已经失效